**ITV Axxonsoft Ltd.** ww.itv.ru | www.axxonsoft.com

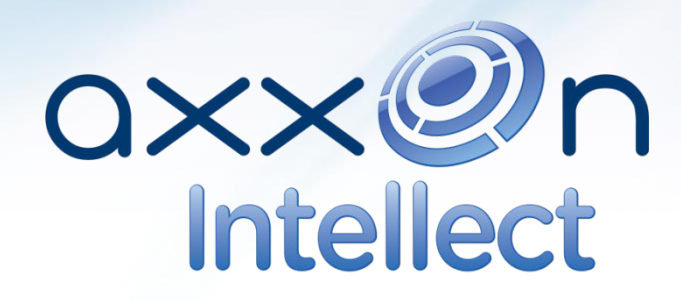

# **ЗАПУСК ПК «ИНТЕЛЛЕКТ»**

**ПО «ИНТЕЛЛЕКТ» версия 4.10.x**

**.**

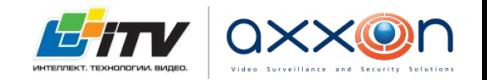

#### **Запуск ПО «Интеллект»**

**Запуск системы «Интеллект» можно осуществить несколькими способами :**

## **Ручной запуск**

- Ручной запуск из меню программ, вызываемого при нажатии кнопки «Пуск» («Start») в панели задач ОС Windows ;
- C помощью команды "Выполнить" («Run») кнопки "Пуск"(«Start») в панели задач ОС Windows , выбрав исполняемый файл системы "Intellect" в папке установки.

## **Автоматический запуск**

- Поместив ярлык в меню Автозагрузка;
- Вместо стандартной оболочки OC Windows;
- $\mathcal{N}$ истановка По  $\mathcal{N}$ истановка сервиса. В качестве се повеќа се повеќа се повеќа се повеќа се повеќа се

### Автозагрузка

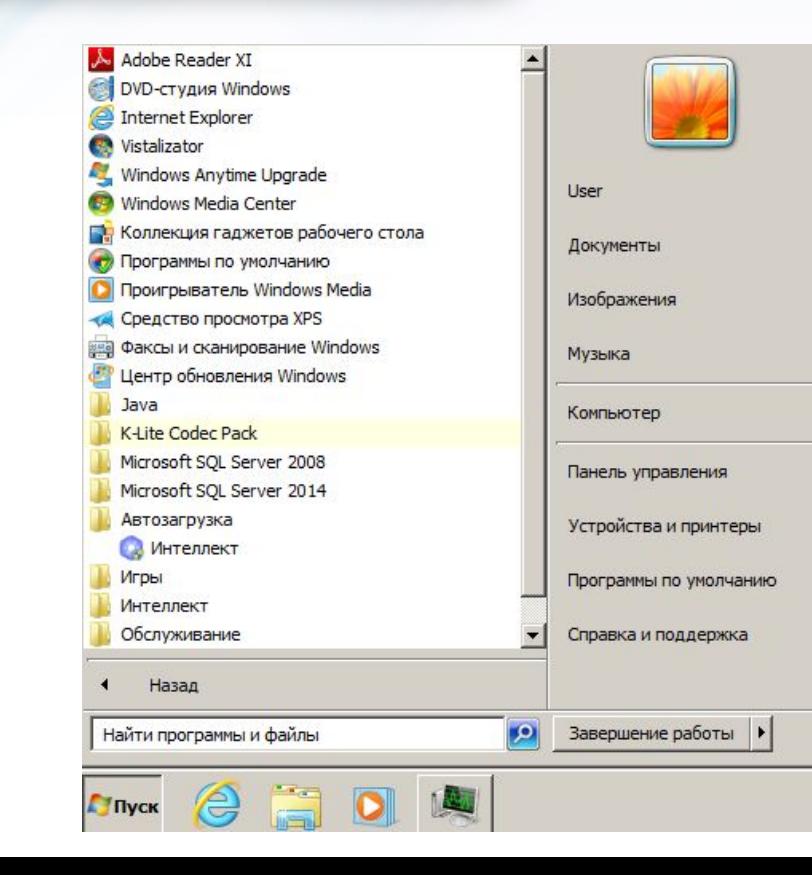

#### **Запуск shell-ом (вместо оболочки Explorer)**

• Возможность запуска Интеллекта в качестве оболочки Windows

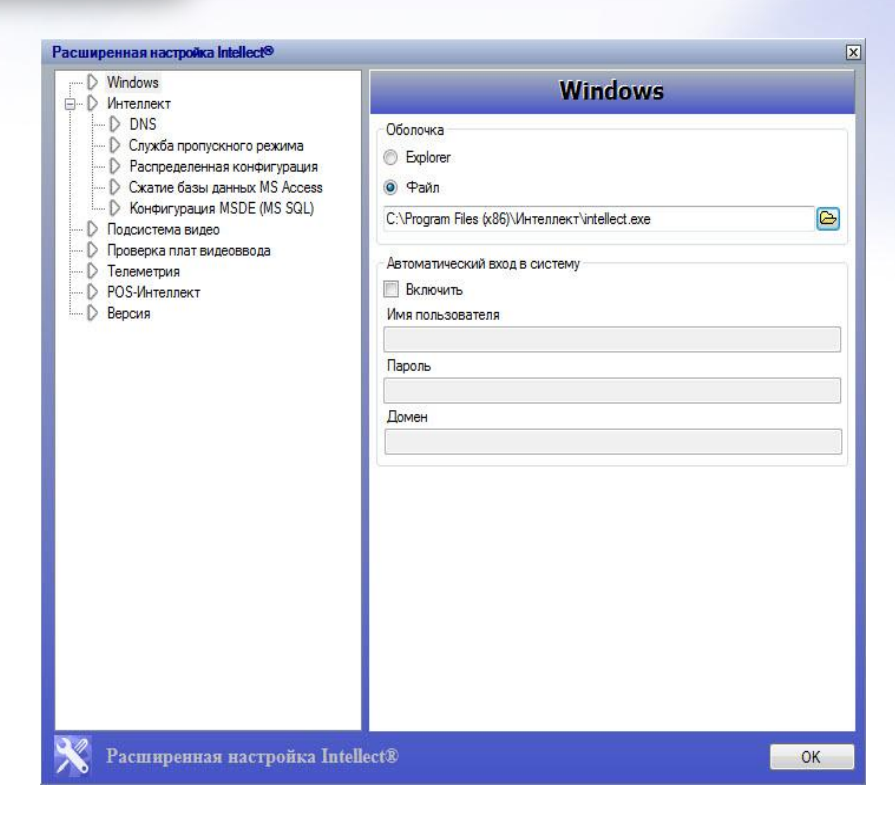

## **Запуск ПО службой**

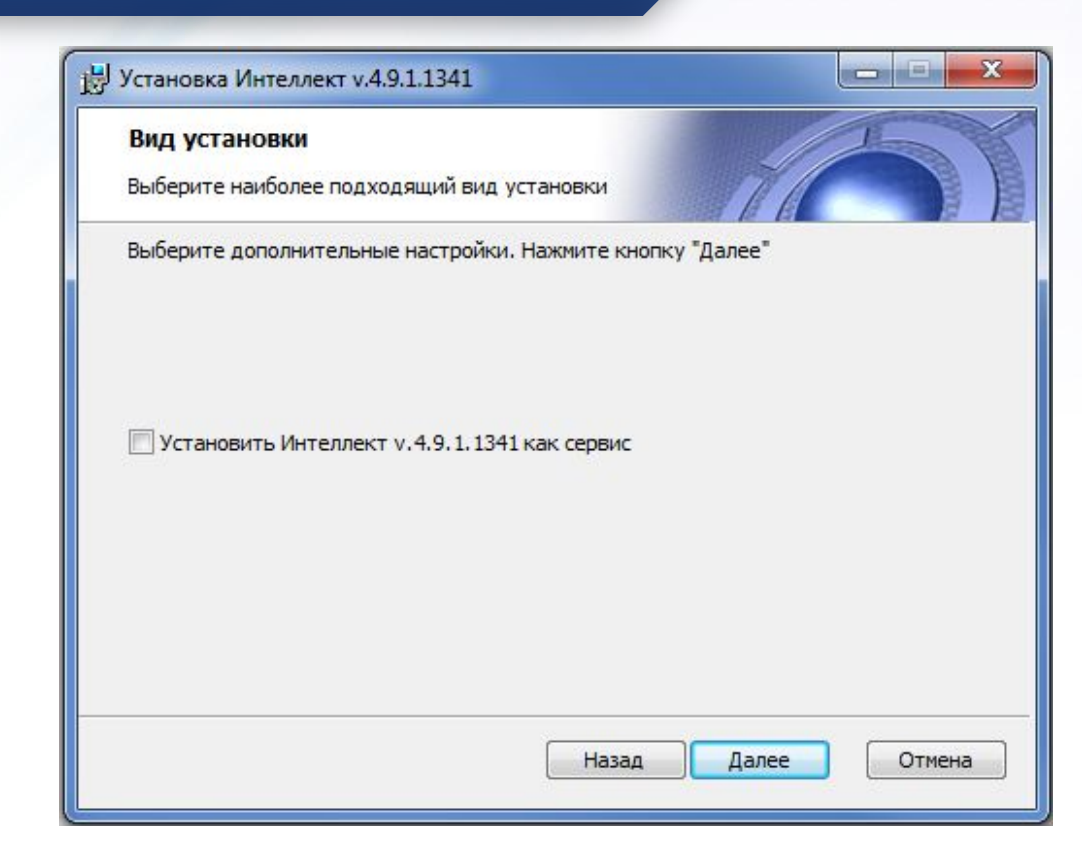

# **НАЧАЛО И ЗАВЕРШЕНИЕ РАБОТЫ С ПО «ИНТЕЛЛЕКТ»**

#### **Запуск**

#### **Mintellect**

Регистрация Макрособытие Регистрация Макрокоманда Регистрация Область Регистрация Раздел Регистрация Правило перехода состояний Регистрация Уровень доступа Регистрация Отдел Регистрация Пользователь Регистрация Права пользователя Регистрация Сервис отказоустойчивости

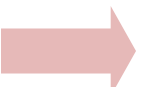

#### **Mintellect**

Регистрация Долговременный звуковой архив Регистрация Панель Долговременного архива Регистрация Временная зона Регистрация объектов завершена Загрузка карточек Загрузка соединений A-MURAVIEV-M Загрузка папок Завершение инициализации... Запуск исполнителей...

Введите имя:

Введите пароль:

Изменить пароль

Выгрузка

Регистрация

## **Возможные проблемы при запуске системы**

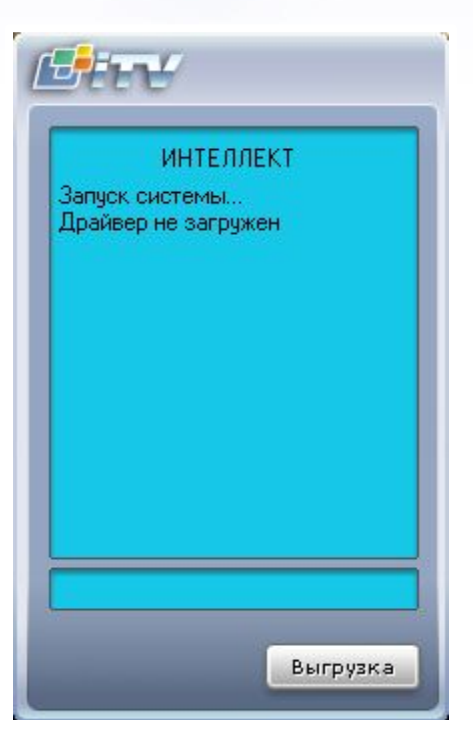

## **Возможные проблемы при запуске системы**

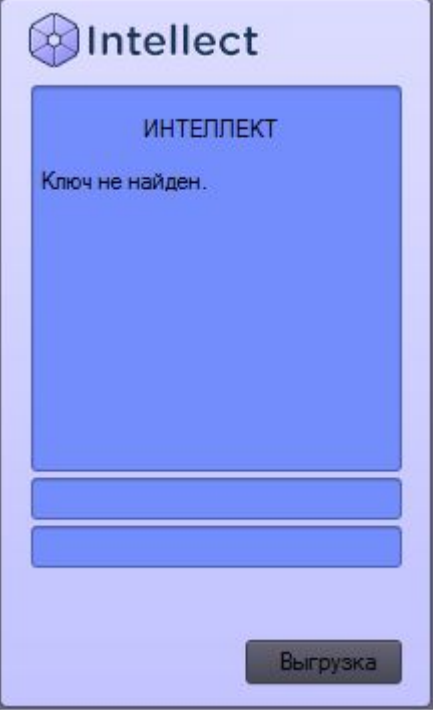

## **Возможные проблемы при запуске системы**

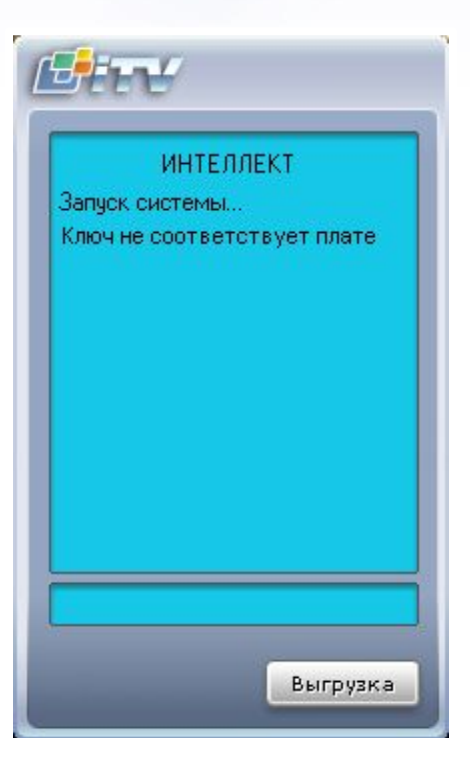

**Отображение и скрытие главной панели управления**

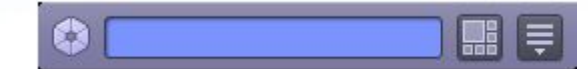

Информационное окно, или окно подсказки. Посредством данного окна на экран монитора выводятся названия элементов интерфейса при наведении на них курсора, и сообщения об ошибках

Кнопка "Экраны". Кнопка предназначена для начала и завершения работы с пользовательскими экранами

Кнопка "Выполнить". Служит для начала и завершения работы с панелью настройки системы, ручного выполнения макрокоманд и завершения работы программы

**Функциональные отличия главной панели управления в режиме администратора и оператора**

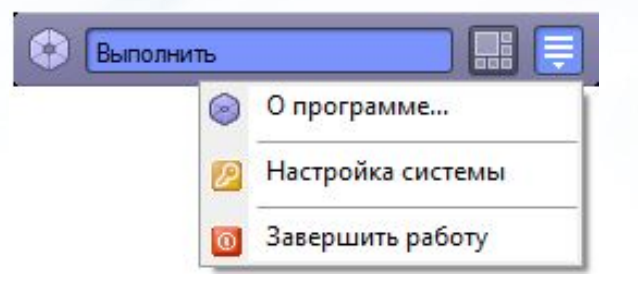

## **Режим администратора**

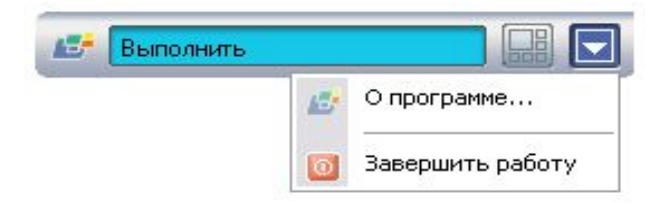

#### **Режим оператора**

#### **Вызов и закрытие панели настроек системы**

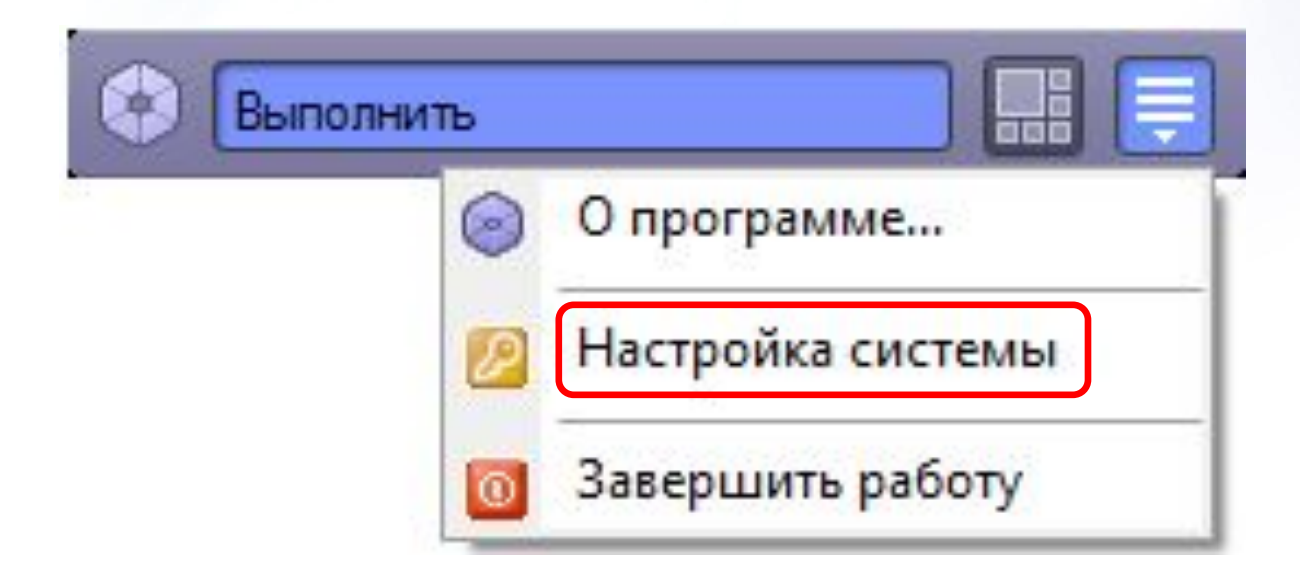

## **Интерфейс панели настроек**

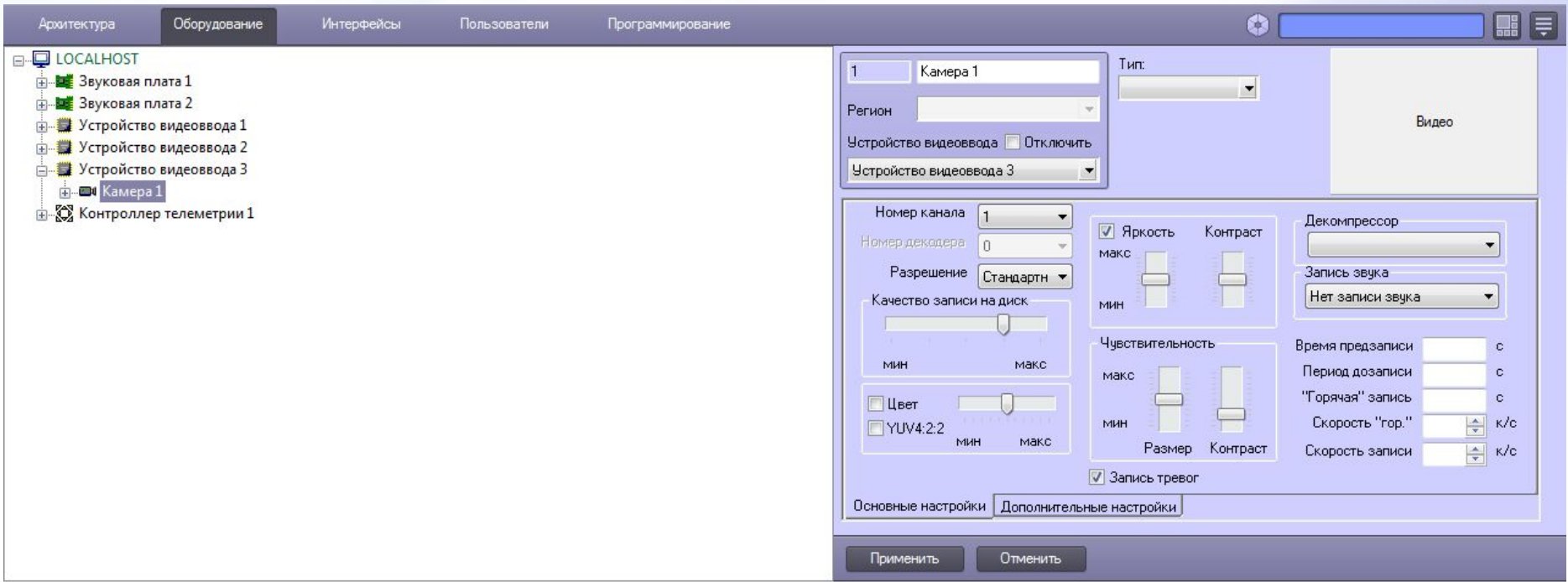

#### **Операции с объектами**

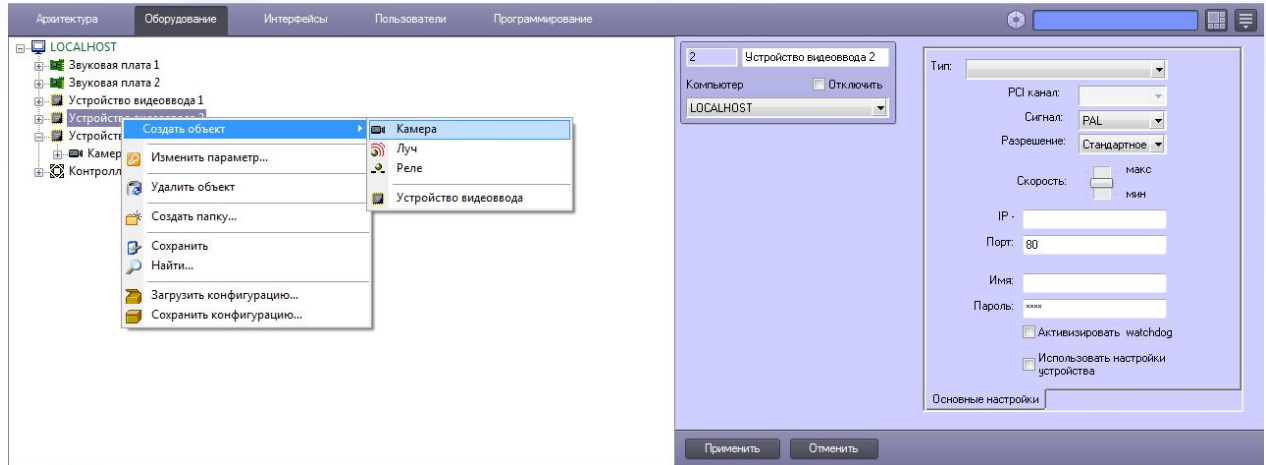

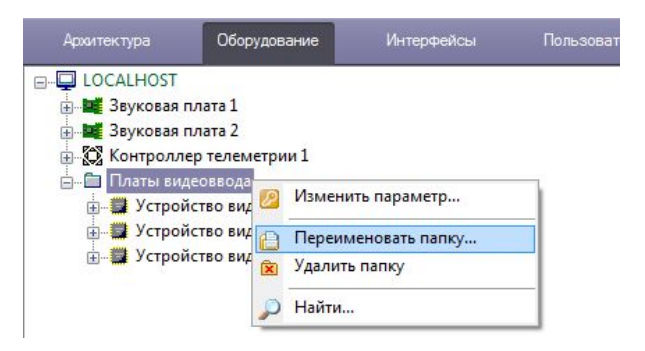

#### **Панель настроек объекта**

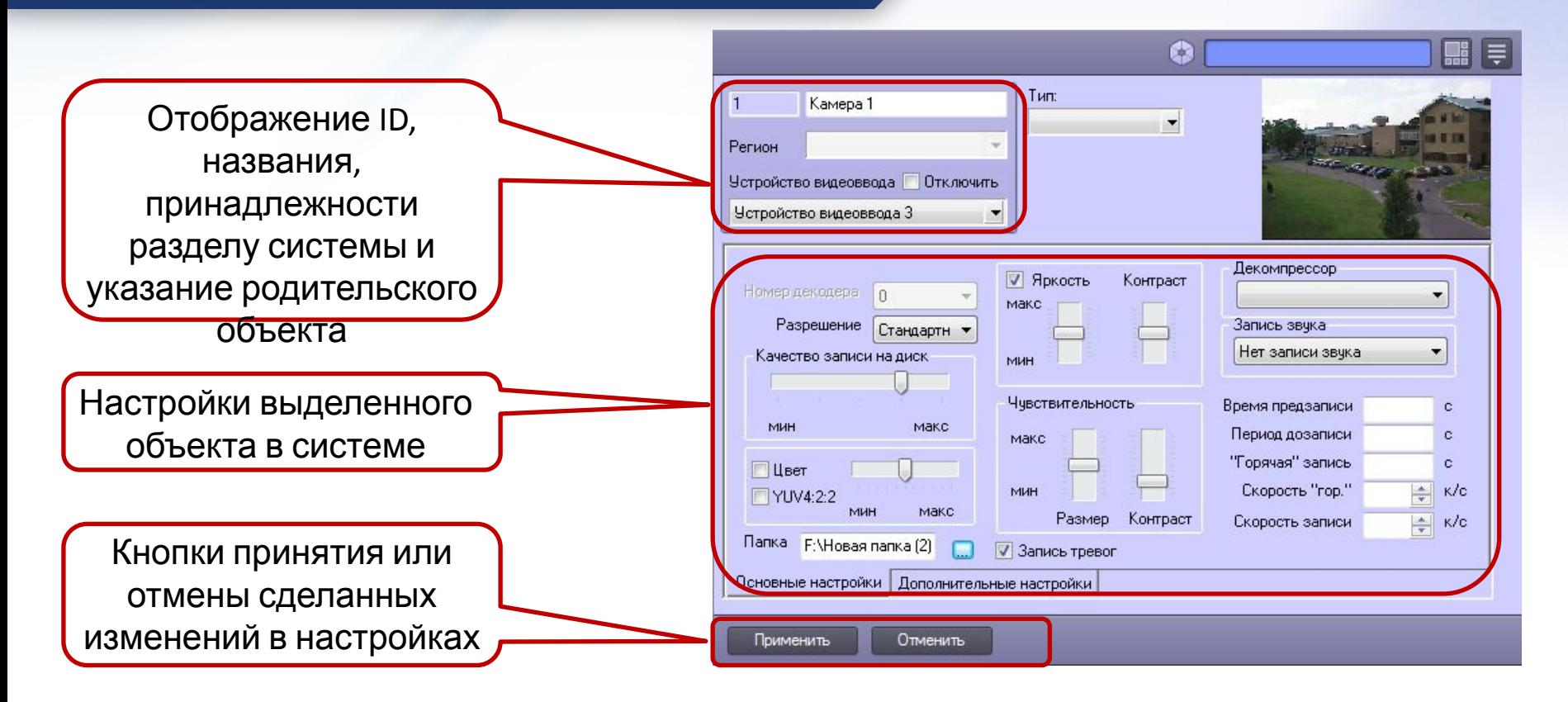

## **Перечень элементов панели настроек**

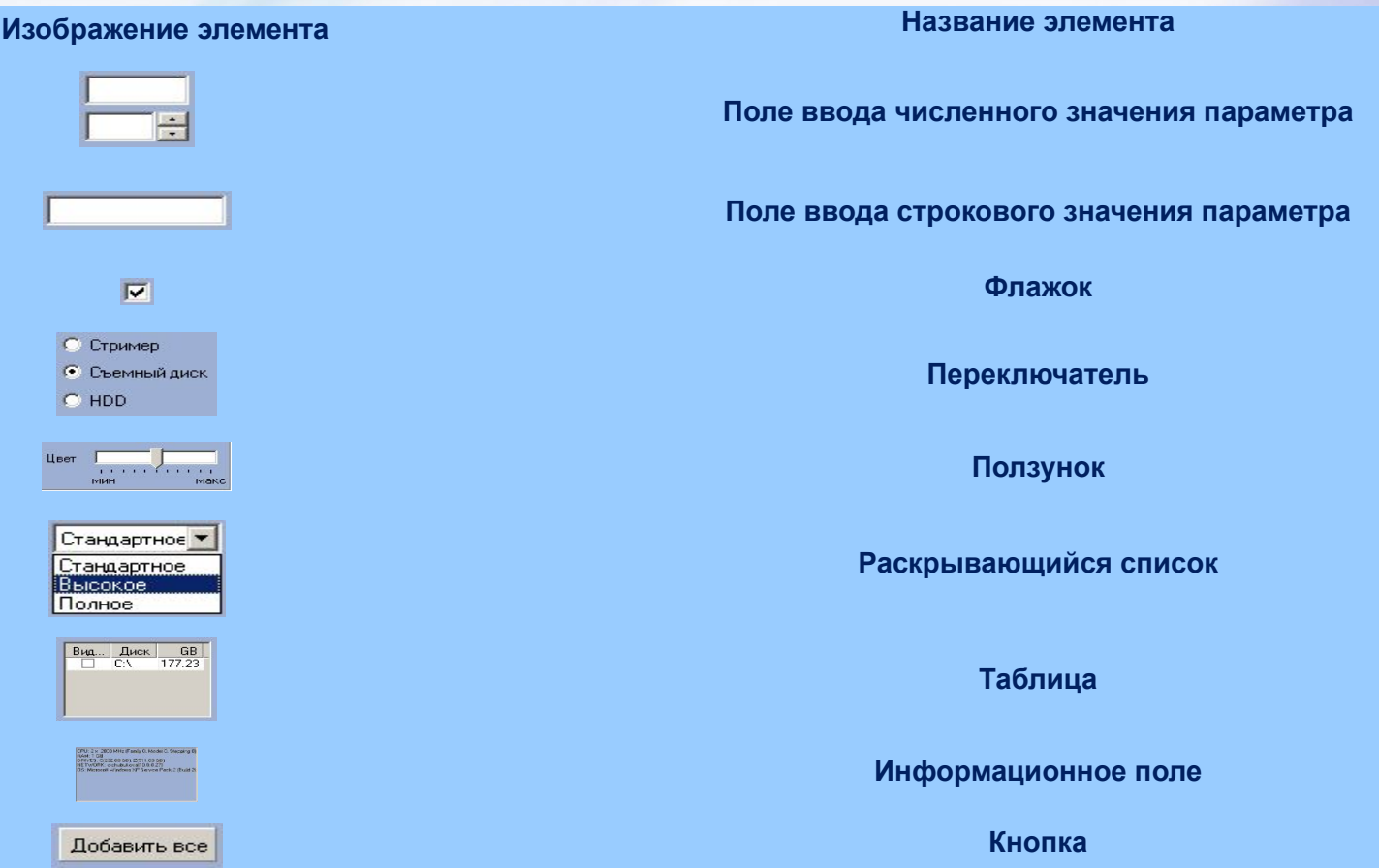

### **Создание списка**

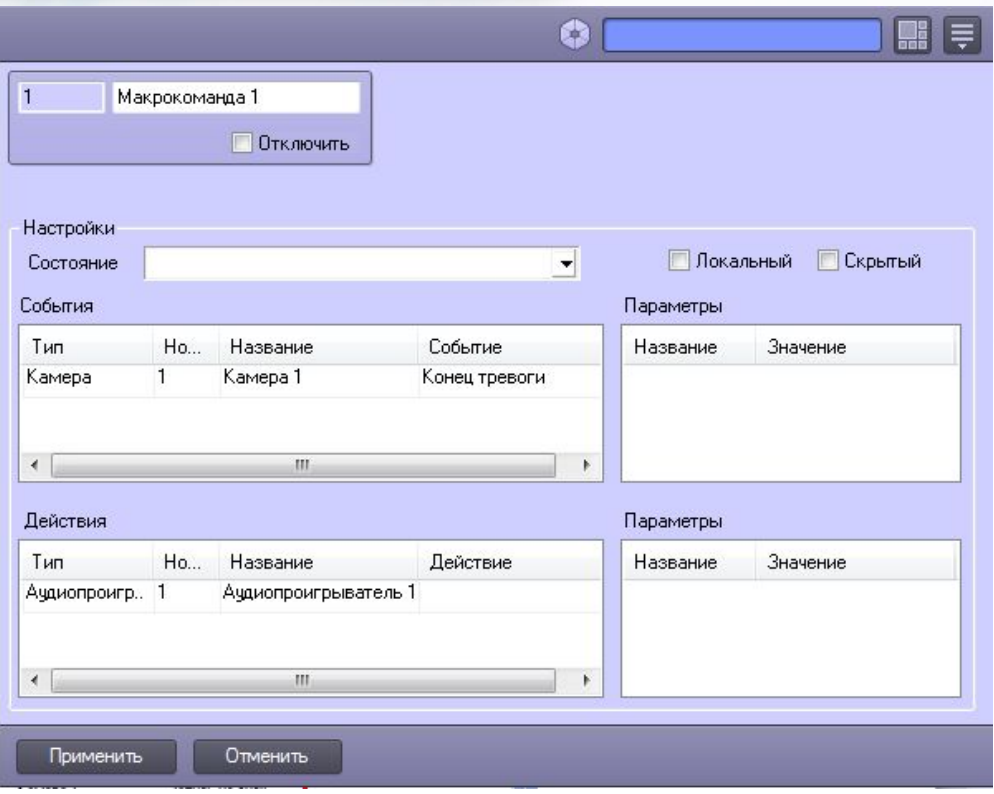

#### **Завершение работы**

## **Ontellect**

Завершение работы...

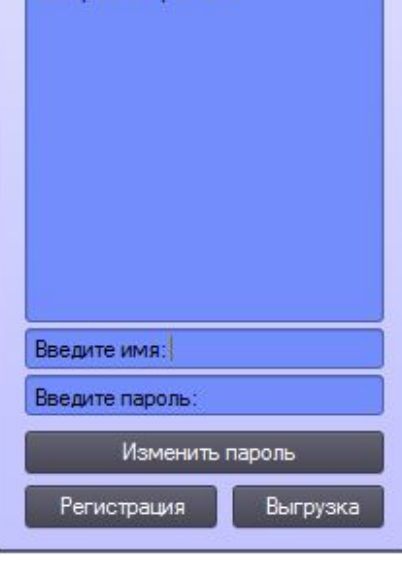

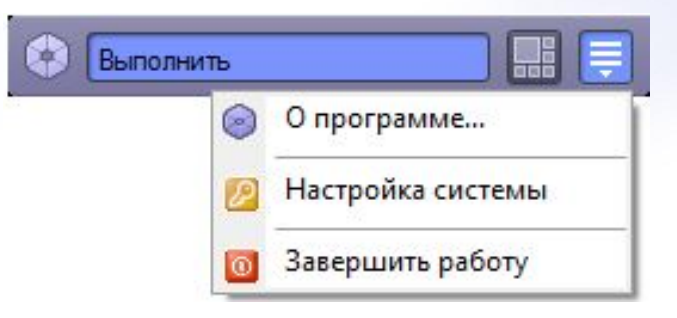